# 2024-2025 Course Selection

**Current 5th-11th Graders**

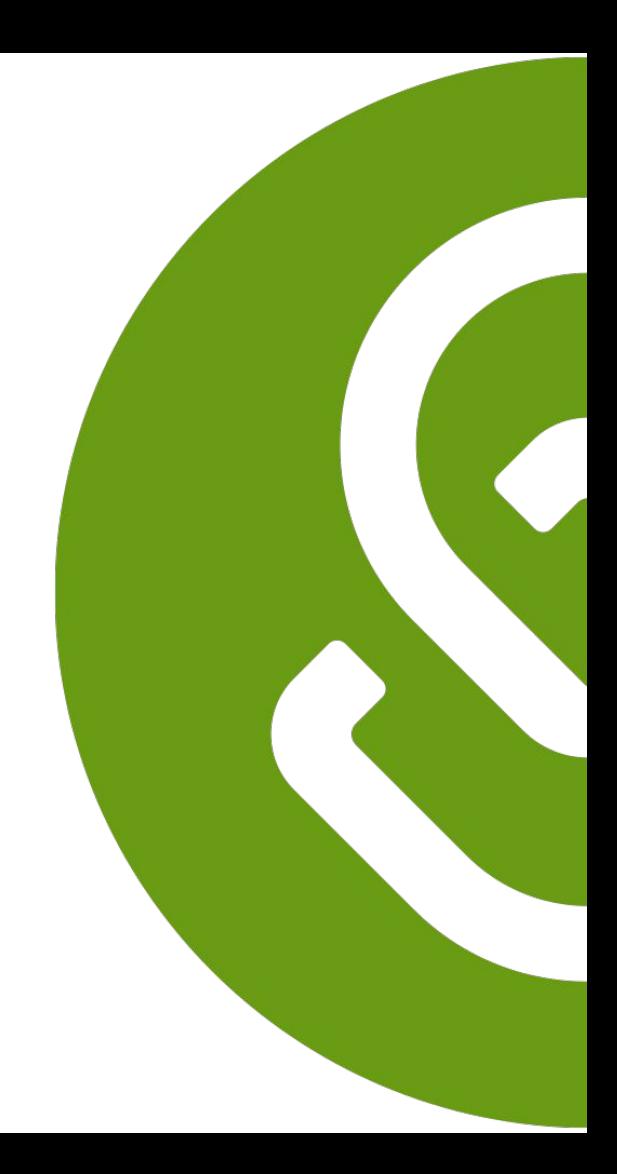

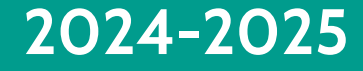

# Course Selection Timeline

# **Course Selection Timeline**

#### **PHASE I Monday February 5- Monday February 19, 2024:**

- **Students** are selecting and submitting courses in **SchooLinks Course Planner**
- **● Parents** can view their students course requests in **SchooLinks Course Planner**

### **PHASE II Tuesday February 20-Friday March 8, 2024:**

- **Counselors** review, revise, and approve course requests in **SchooLinks Course Planner**
- **Students** complete and submit **Personal Graduation Plan (PGP)** in **SchooLinks Personalized Plans**

#### **PHASE III Monday March 18 - Tuesday March 26, 2024:**

**Parents** view and approve (verify) course requests in **SchooLinks Personalized Plans**

### **PHASE IV Wednesday March 27 - Wednesday April 3, 2024:**

**Counselors** finalize change requests and approve students' **Personal Graduation Plan (PGP)** in **SchooLinks Personalized Plans**

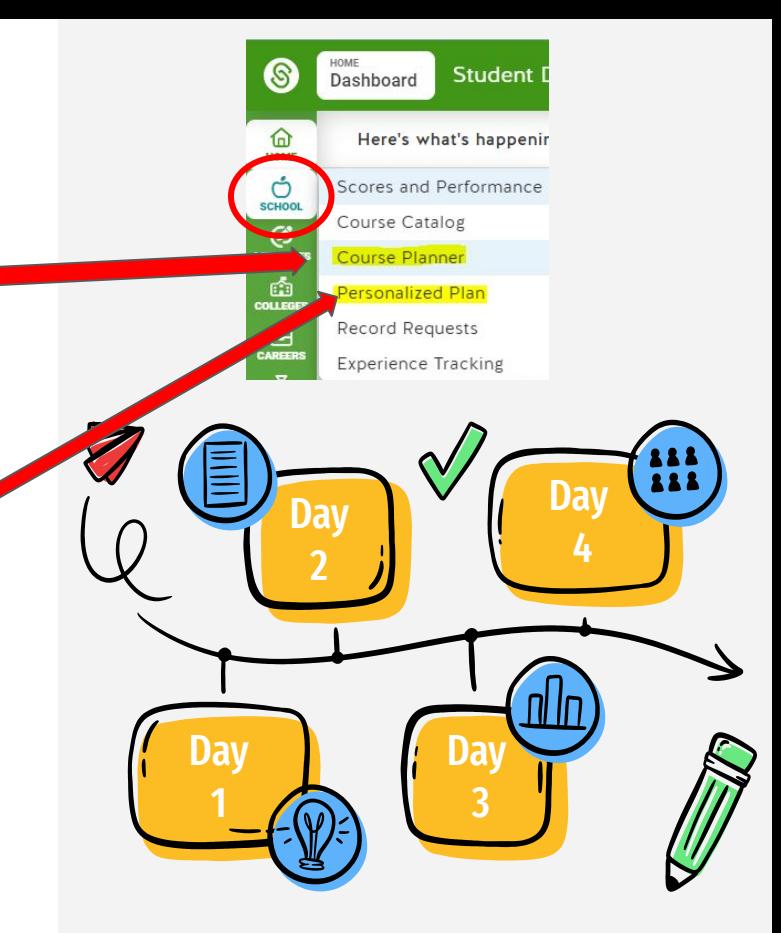

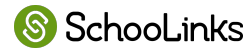

# **2024-2025**

# Course Selection Steps

# **PHASE I: Monday February 5- Monday February 19, 2024**

## **STUDENTS**

**Step 1:** select and submit courses in **SchooLinks Course Planner**

★ **TO DO before your meeting with your counselor**

### **PARENTS**

**Step 2:** can view students course requests in **SchooLinks Course Planner** 

★ **Work with your student to plan their courses based on their needs and interests**

### **COUNSELORS**

Communicate with students and parents on course selection process and begin to meet with students

★ **Look for important course selection information from your counselor**

# **PHASE I: Resources**

## **STUDENTS**

★ **[CLICK HERE - Step](https://docs.google.com/presentation/d/1y_DY6QbbhkTQtPu1ps9DSA4iI1hgG9AfNrxmty6uo6Q/edit?usp=sharing)  [by Step Directions](https://docs.google.com/presentation/d/1y_DY6QbbhkTQtPu1ps9DSA4iI1hgG9AfNrxmty6uo6Q/edit?usp=sharing)  [for completing and](https://docs.google.com/presentation/d/1y_DY6QbbhkTQtPu1ps9DSA4iI1hgG9AfNrxmty6uo6Q/edit?usp=sharing)  [submitting Course](https://docs.google.com/presentation/d/1y_DY6QbbhkTQtPu1ps9DSA4iI1hgG9AfNrxmty6uo6Q/edit?usp=sharing)  [Planner](https://docs.google.com/presentation/d/1y_DY6QbbhkTQtPu1ps9DSA4iI1hgG9AfNrxmty6uo6Q/edit?usp=sharing)** 

#### **PARENTS**

★ **[CLICK HERE for](https://docs.google.com/presentation/d/1veWOiRiaWgOFCJ54XStgeh-OyNEkDuarHzHX2dRwmh0/edit?usp=sharing)**

**[directions](https://docs.google.com/presentation/d/1veWOiRiaWgOFCJ54XStgeh-OyNEkDuarHzHX2dRwmh0/edit?usp=sharing) for viewing your students course plan**

## **COUNSELORS**

★ **[CLICK HERE for](https://support.schoolinks.com/en/articles/5485390-guardians-overview-of-account-features) [directions](https://support.schoolinks.com/en/articles/5485390-guardians-overview-of-account-features) overview of Guardian Features** 

**for information on** 

**cursing your account** 

**to communicate** 

**Counselors**

# **PHASE II: Tuesday February 20-Friday March 8, 2024:**

#### **COUNSELORS**

#### **Step 1:** review, revise, and approve course requests in **SchooLinks Course Planner**

★ **Communicate with your Counselor**

- **○ Update any locked courses if needed**
- **○ Answer important questions**
- **○ Provide additional guidance and information**
- **○ Approve students' course plans**

#### **STUDENTS**

**Step 2:** complete and submit **Personal Graduation Plan (PGP)** in **SchooLinks Personalized Plans** 

★ **TO DO after your counselor approves your courses in Course Planner. Your parent will not be able to verify your courses until you complete this step.**

#### **PARENTS**

**Step 3:** can view your students course requests in **SchooLinks Course Planner** 

★ **Encourage your student to complete this important step by the deadline. Students must complete PHASE II so you may complete course verification**

# **PHASE II: Resources**

## **STUDENTS**

★ **[CLICK HERE - VIDEO](https://katyisd-my.sharepoint.com/:v:/g/personal/d0804665_katyisd_org/EYBcYZ9P3tVLkuInR6kO_x4Bx7b67RGqsW5Y0KbabJXmBg?e=9qnMHU)  [Directions for](https://katyisd-my.sharepoint.com/:v:/g/personal/d0804665_katyisd_org/EYBcYZ9P3tVLkuInR6kO_x4Bx7b67RGqsW5Y0KbabJXmBg?e=9qnMHU)  [completing and](https://katyisd-my.sharepoint.com/:v:/g/personal/d0804665_katyisd_org/EYBcYZ9P3tVLkuInR6kO_x4Bx7b67RGqsW5Y0KbabJXmBg?e=9qnMHU)  [submitting](https://katyisd-my.sharepoint.com/:v:/g/personal/d0804665_katyisd_org/EYBcYZ9P3tVLkuInR6kO_x4Bx7b67RGqsW5Y0KbabJXmBg?e=9qnMHU)  [Personalized](https://katyisd-my.sharepoint.com/:v:/g/personal/d0804665_katyisd_org/EYBcYZ9P3tVLkuInR6kO_x4Bx7b67RGqsW5Y0KbabJXmBg?e=9qnMHU)  [Graduation Plan in](https://katyisd-my.sharepoint.com/:v:/g/personal/d0804665_katyisd_org/EYBcYZ9P3tVLkuInR6kO_x4Bx7b67RGqsW5Y0KbabJXmBg?e=9qnMHU)  [Personalized Plan](https://katyisd-my.sharepoint.com/:v:/g/personal/d0804665_katyisd_org/EYBcYZ9P3tVLkuInR6kO_x4Bx7b67RGqsW5Y0KbabJXmBg?e=9qnMHU)**

#### **PARENTS**

★ **[CLICK HERE for](https://docs.google.com/presentation/d/1veWOiRiaWgOFCJ54XStgeh-OyNEkDuarHzHX2dRwmh0/edit?usp=sharing)**

**[directions](https://docs.google.com/presentation/d/1veWOiRiaWgOFCJ54XStgeh-OyNEkDuarHzHX2dRwmh0/edit?usp=sharing) for viewing your students course plan**

### **COUNSELORS**

★ **[CLICK HERE for](https://support.schoolinks.com/en/articles/5485390-guardians-overview-of-account-features)**

**[directions](https://support.schoolinks.com/en/articles/5485390-guardians-overview-of-account-features) overview** 

**of Guardian Features** 

**for information on** 

**cursing your account** 

**to communicate** 

**Counselors**

# **PHASE III: Monday March 18 - Tuesday March 26, 2024:**

#### **PARENTS**

**Step 1:** view and approve (verify) course requests in **SchooLinks Personalized Plans**

- ★ **Review courses that were approved by your student's counselor**
- ★ **Utilize SchooLinks to communicate with your student's counselor about any requests for changes to courses or questions**

#### **COUNSELORS**

Monitor student progress in **SchooLinks Personalized Plans**

#### **STUDENTS**

Work with your parents to ensure they view and verify your courses in **SchooLinks** 

#### **Personalized Plans**

★ **Look for important course selection information from your counselor**

# **PHASE III: Resources**

#### **STUDENTS**

- ★ **[VIDEO Directions for](https://katyisd-my.sharepoint.com/:v:/r/personal/d0804665_katyisd_org/Documents/Secondary%20Counseling%20Specialist/SchooLinks/Parent%20viewing%20and%20approving%20PGP%20in%20SchooLinks.mp4?csf=1&web=1&e=B2z6Ss) [viewing and approving](https://katyisd-my.sharepoint.com/:v:/r/personal/d0804665_katyisd_org/Documents/Secondary%20Counseling%20Specialist/SchooLinks/Parent%20viewing%20and%20approving%20PGP%20in%20SchooLinks.mp4?csf=1&web=1&e=B2z6Ss) [student's Personalized](https://katyisd-my.sharepoint.com/:v:/r/personal/d0804665_katyisd_org/Documents/Secondary%20Counseling%20Specialist/SchooLinks/Parent%20viewing%20and%20approving%20PGP%20in%20SchooLinks.mp4?csf=1&web=1&e=B2z6Ss) [Graduation Plan in](https://katyisd-my.sharepoint.com/:v:/r/personal/d0804665_katyisd_org/Documents/Secondary%20Counseling%20Specialist/SchooLinks/Parent%20viewing%20and%20approving%20PGP%20in%20SchooLinks.mp4?csf=1&web=1&e=B2z6Ss) [Personalized Plans](https://katyisd-my.sharepoint.com/:v:/r/personal/d0804665_katyisd_org/Documents/Secondary%20Counseling%20Specialist/SchooLinks/Parent%20viewing%20and%20approving%20PGP%20in%20SchooLinks.mp4?csf=1&web=1&e=B2z6Ss)**
- ★ **[Step by Step guide for](https://docs.google.com/presentation/d/1YlYgs0iBimt1BGZsZcOySrX5u9QwmOlU8VfHC1K_2qU/edit?usp=sharing) [viewing and approving](https://docs.google.com/presentation/d/1YlYgs0iBimt1BGZsZcOySrX5u9QwmOlU8VfHC1K_2qU/edit?usp=sharing) [student's Personalized](https://docs.google.com/presentation/d/1YlYgs0iBimt1BGZsZcOySrX5u9QwmOlU8VfHC1K_2qU/edit?usp=sharing) [Graduation Plan in](https://docs.google.com/presentation/d/1YlYgs0iBimt1BGZsZcOySrX5u9QwmOlU8VfHC1K_2qU/edit?usp=sharing) [Personalized Plans](https://docs.google.com/presentation/d/1YlYgs0iBimt1BGZsZcOySrX5u9QwmOlU8VfHC1K_2qU/edit?usp=sharing)**

#### **PARENTS**

- ★ **[VIDEO Directions](https://katyisd-my.sharepoint.com/:v:/r/personal/d0804665_katyisd_org/Documents/Secondary%20Counseling%20Specialist/SchooLinks/Parent%20viewing%20and%20approving%20PGP%20in%20SchooLinks.mp4?csf=1&web=1&e=B2z6Ss) [for viewing and](https://katyisd-my.sharepoint.com/:v:/r/personal/d0804665_katyisd_org/Documents/Secondary%20Counseling%20Specialist/SchooLinks/Parent%20viewing%20and%20approving%20PGP%20in%20SchooLinks.mp4?csf=1&web=1&e=B2z6Ss) [approving student's](https://katyisd-my.sharepoint.com/:v:/r/personal/d0804665_katyisd_org/Documents/Secondary%20Counseling%20Specialist/SchooLinks/Parent%20viewing%20and%20approving%20PGP%20in%20SchooLinks.mp4?csf=1&web=1&e=B2z6Ss) [Personalized](https://katyisd-my.sharepoint.com/:v:/r/personal/d0804665_katyisd_org/Documents/Secondary%20Counseling%20Specialist/SchooLinks/Parent%20viewing%20and%20approving%20PGP%20in%20SchooLinks.mp4?csf=1&web=1&e=B2z6Ss) [Graduation Plan in](https://katyisd-my.sharepoint.com/:v:/r/personal/d0804665_katyisd_org/Documents/Secondary%20Counseling%20Specialist/SchooLinks/Parent%20viewing%20and%20approving%20PGP%20in%20SchooLinks.mp4?csf=1&web=1&e=B2z6Ss) [Personalized Plans](https://katyisd-my.sharepoint.com/:v:/r/personal/d0804665_katyisd_org/Documents/Secondary%20Counseling%20Specialist/SchooLinks/Parent%20viewing%20and%20approving%20PGP%20in%20SchooLinks.mp4?csf=1&web=1&e=B2z6Ss)**
- ★ **[Step by Step guide for](https://docs.google.com/presentation/d/1YlYgs0iBimt1BGZsZcOySrX5u9QwmOlU8VfHC1K_2qU/edit?usp=sharing) [viewing and approving](https://docs.google.com/presentation/d/1YlYgs0iBimt1BGZsZcOySrX5u9QwmOlU8VfHC1K_2qU/edit?usp=sharing) [student's Personalized](https://docs.google.com/presentation/d/1YlYgs0iBimt1BGZsZcOySrX5u9QwmOlU8VfHC1K_2qU/edit?usp=sharing) [Graduation Plan in](https://docs.google.com/presentation/d/1YlYgs0iBimt1BGZsZcOySrX5u9QwmOlU8VfHC1K_2qU/edit?usp=sharing) [Personalized Plans](https://docs.google.com/presentation/d/1YlYgs0iBimt1BGZsZcOySrX5u9QwmOlU8VfHC1K_2qU/edit?usp=sharing)**

## **COUNSELORS**

★ **[CLICK HERE for](https://support.schoolinks.com/en/articles/5485390-guardians-overview-of-account-features)**

**[directions](https://support.schoolinks.com/en/articles/5485390-guardians-overview-of-account-features) overview** 

**of Guardian Features** 

**for information on** 

**cursing your account** 

**to communicate** 

**Counselors**

# **PHASE IV Wedensday March 27 - Wednesday April 3, 2024**

#### **PARENTS**

**Continue to communicate with your counselor through SchooLinks**

#### **COUNSELORS**

**Step 4:** finalize change requests and approve students' **Personal Graduation Plan (PGP)** in **SchooLinks Personalized Plans**

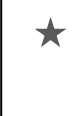

★ **Respond to student and parent comments in School inks about course updates and changes during course verification period**

### **STUDENTS**

**Continue to communicate with your counselor through SchooLinks**

Online Course Selection - Using SchooLinks

# **STUDENTS & PARENTS - what you need to get started:**

- ★ Access: login to MyKaty Cloud
- ★ Online Course Catalog: Discover Course Offerings, Programs of Study, Endorsements, Graduation **Requirements**

**KVS/Summer School information** 

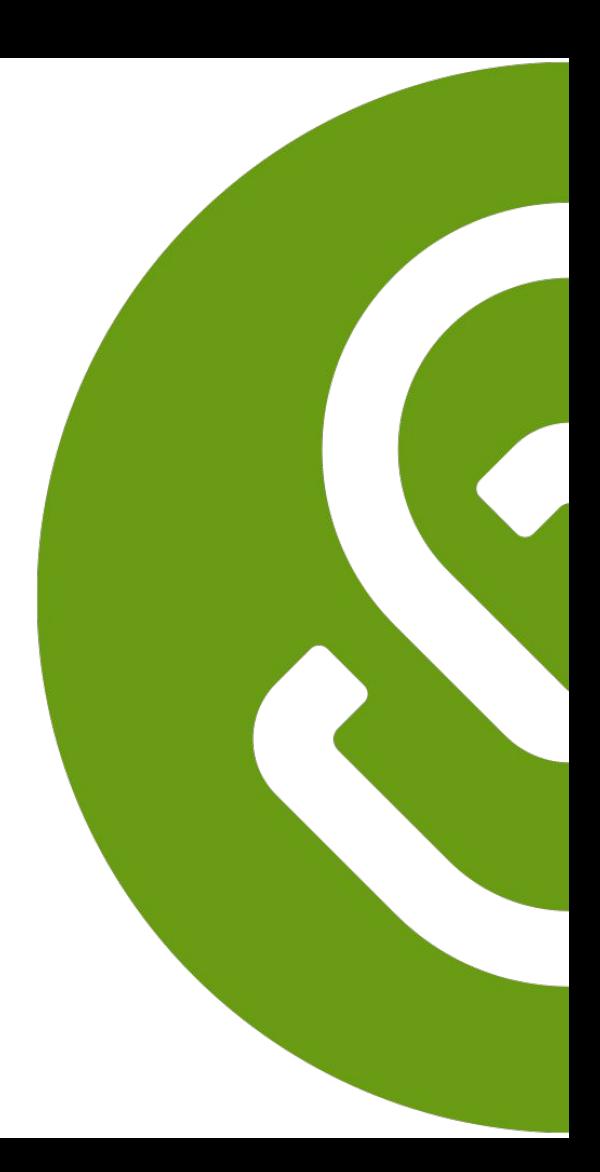

# Students and Parents Access SchooLinks via MyKaty Cloud

Go to www.katyisd.org

Click on the MyKaty login button in the center of the screen:

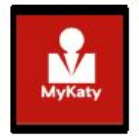

Or go to MyKaty Cloud, www.mykaty.katyisd.org and login using Student Username and Password

\*Parents use HAC username and password

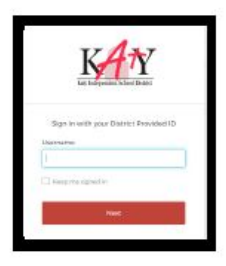

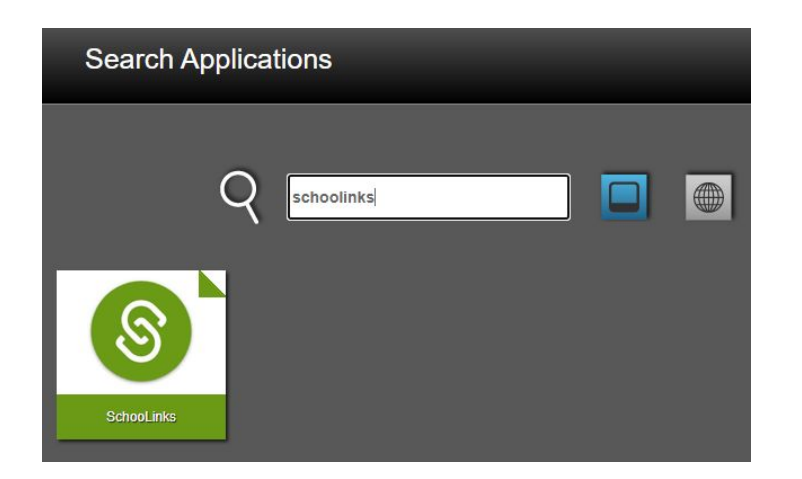

# Katy ISD Online Course Catalog

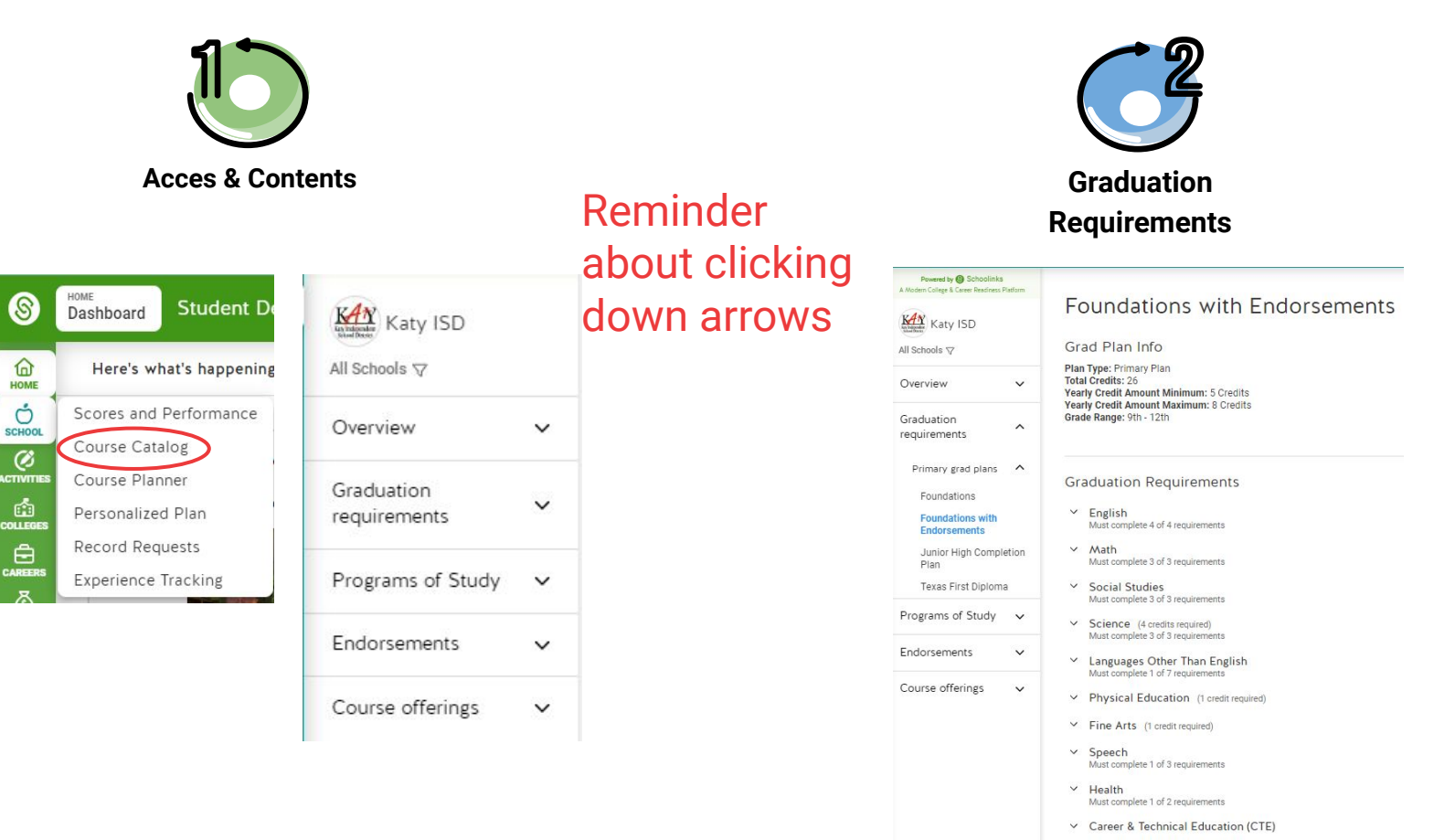

# Katy ISD Online Course Catalog

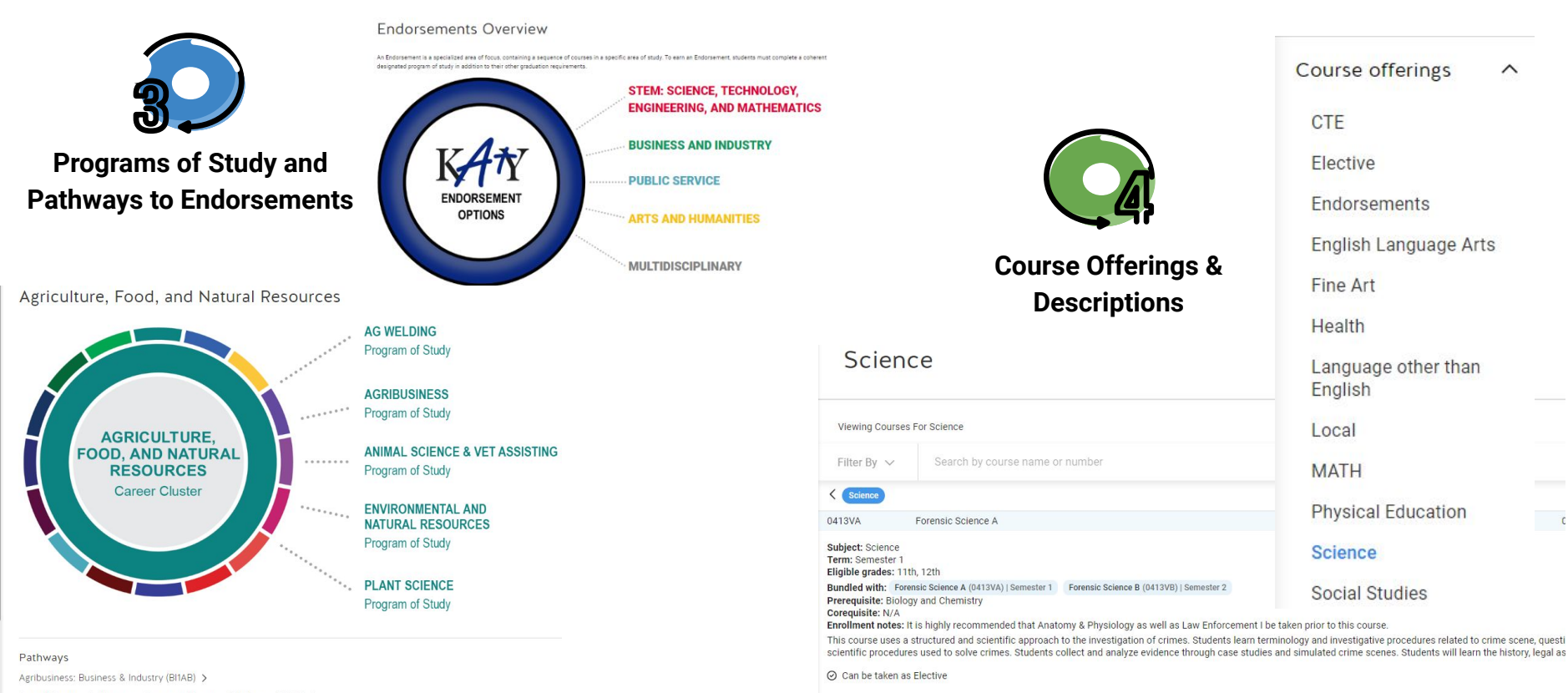

Animal Science & Veterinary Assistant: Business & Industry (BI1AS) >

Plant Science: Business & Industry (BI1PS) >

Environmental & Natural Resources: Business & Industry (BI1ER) >

# Katy ISD Online Course Catalog - Student Resources

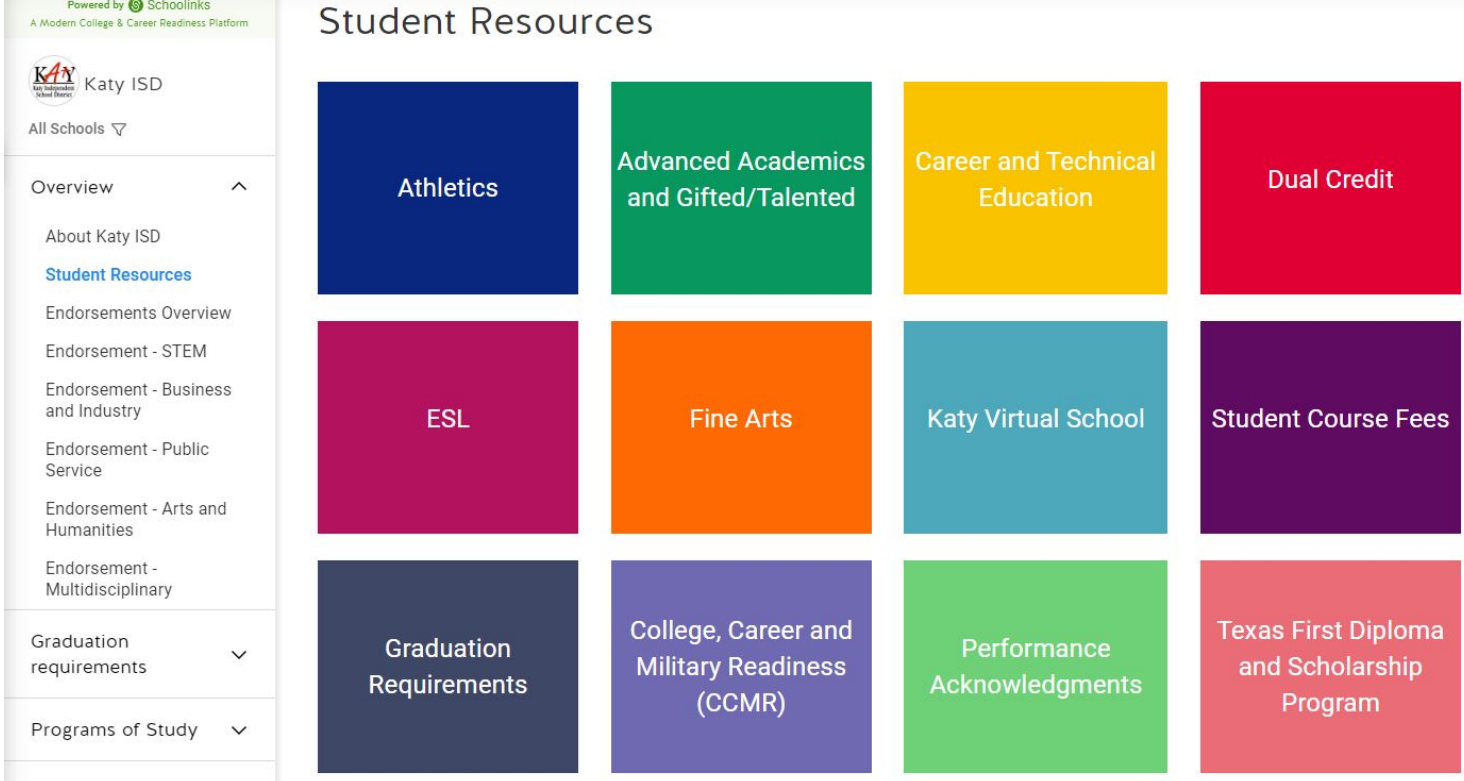

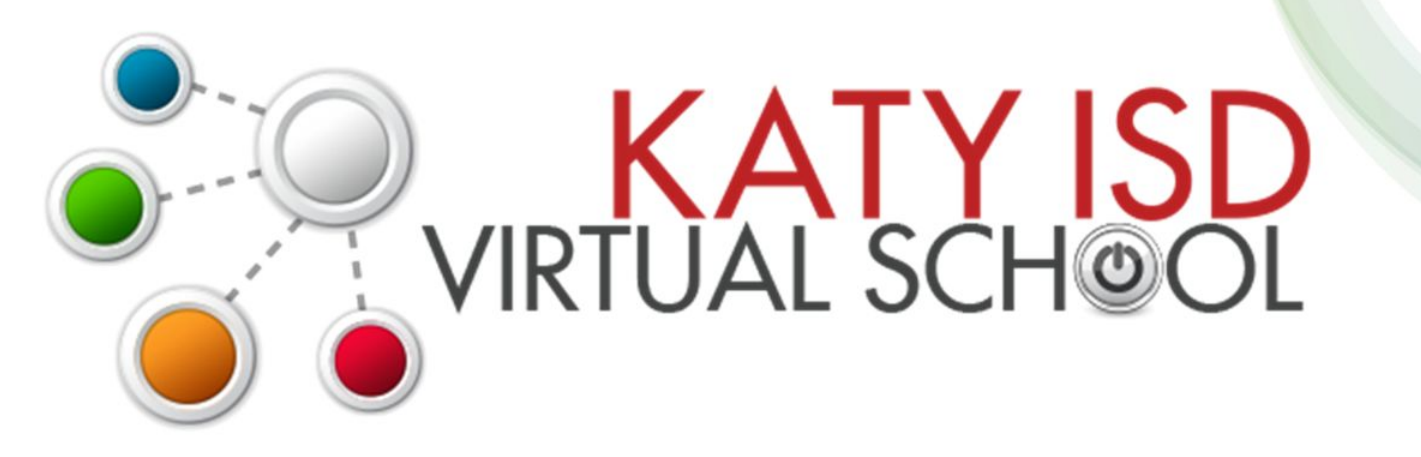

# Registration opens February 1, 2024 at 7am

For course list and registration information visit http://www.katyisd.org/kvs

> Summer Semester 1 May 29 - June 27 Summer Semester 2 July 2 - July 31

**STUDENTS & PARENTS - what you need to know about using Course Planner and Personalized Plans:**

- ★ Course Selection: Utilize SchooLinks Course Planner
- **★ Course Verification: Utilize** SchooLinks Personalized Plans

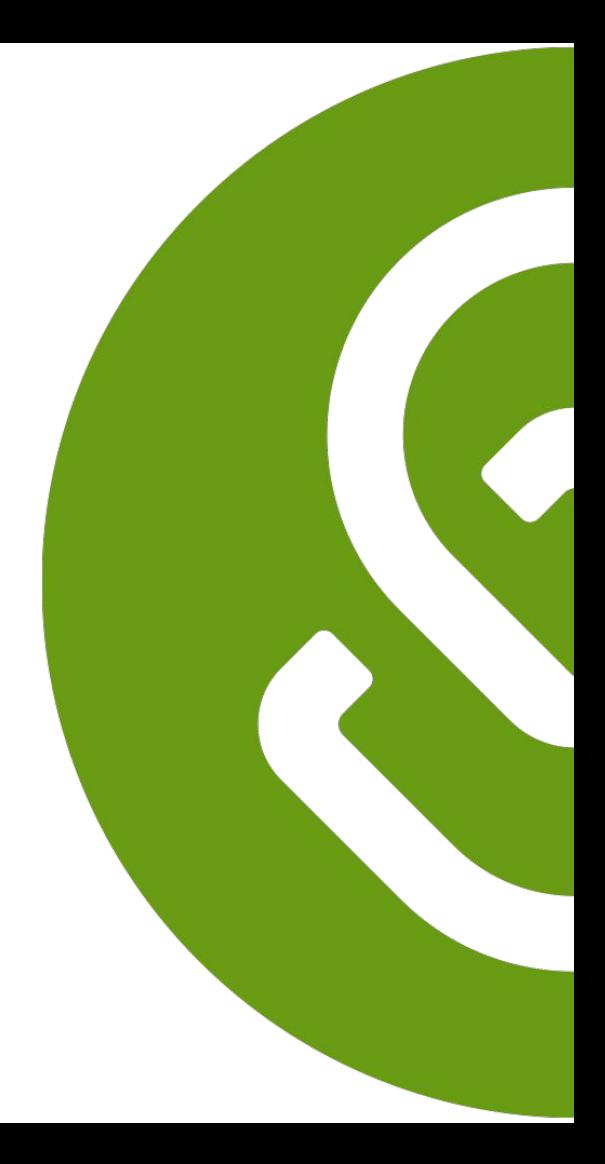

# Students and Parents - Find Course Planner in SchooLinks

To access the Course Planner, click on the task from the To-Do list on your dashboard or by clicking on the **School** icon → **Course Planner**

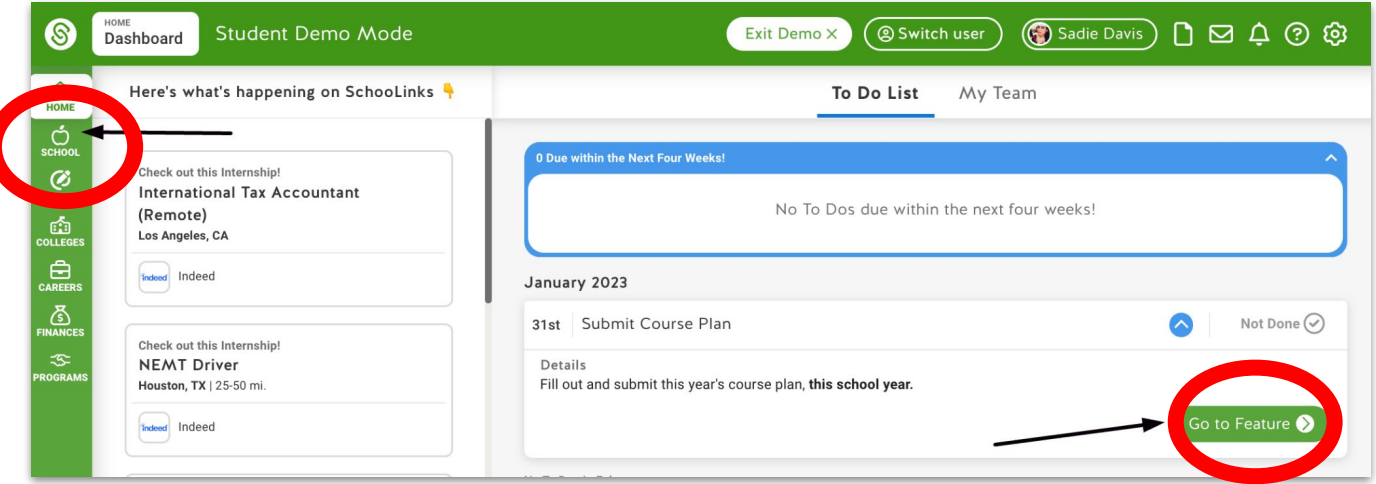

*\*students can edit course planner, parents can view course planner*

# High School Students - Use Course Planner for Course Selection

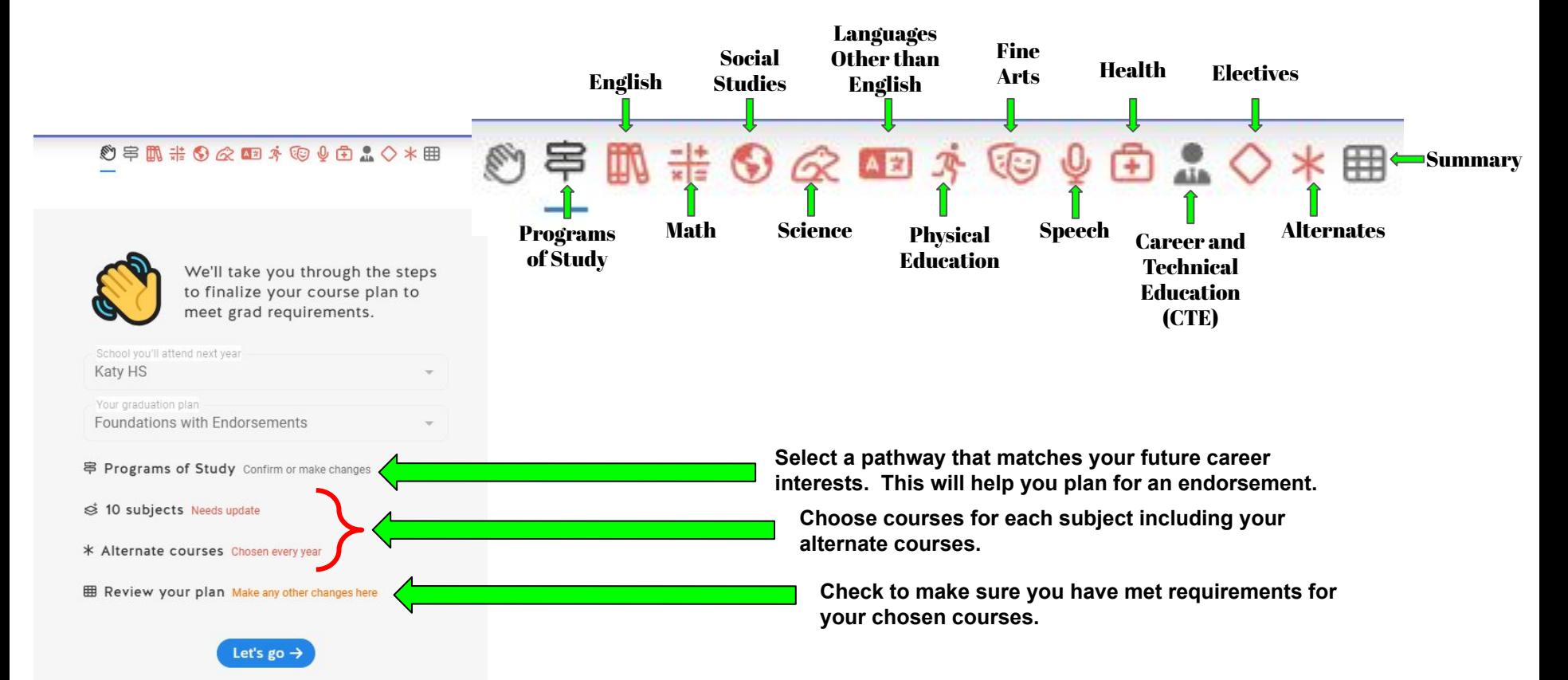

# High School Students - Select/View a Program of Study in Course Planner

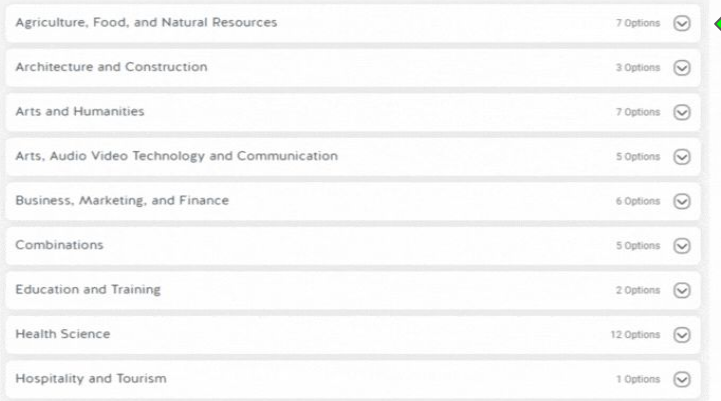

Click the drop down arrow to view all programs and pathways and view the related endorsements

\*\*Only 8th graders planning for high school can select a pathway. Current 9th - 11th graders can have their counselor change their pathway if needed\*\*

Find a pathway that matches your career focus and select it to add it to your plan.

# High School Students - Choose courses in all subject areas and build a 4 year plan

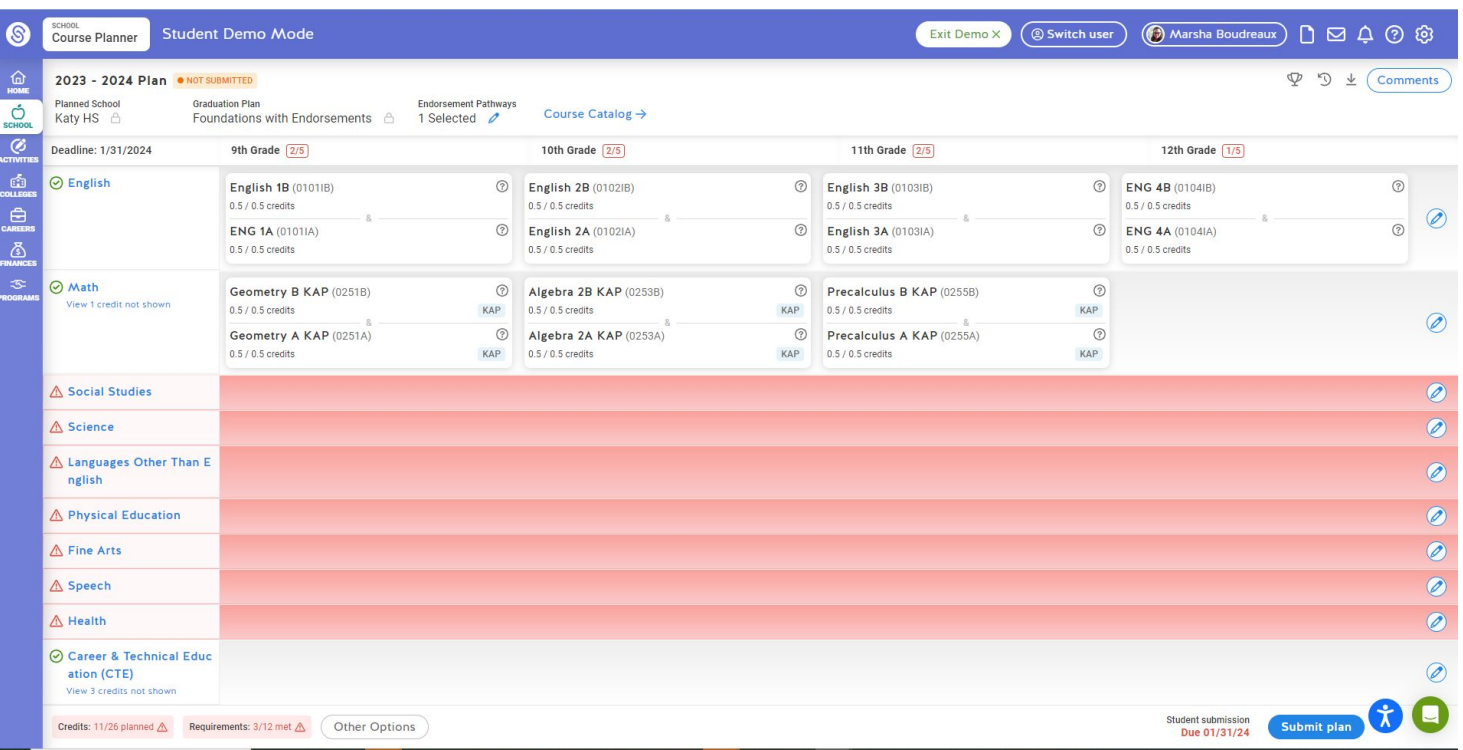

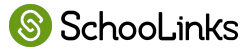

# Student View- English

#### **English**

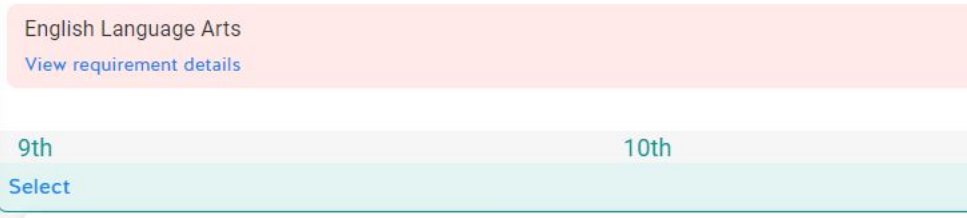

Choose a course sequence to add:

#### Add "Academic English" courses

Select this sequence if you would like to take Academic English courses. You have the option to change to KAP courses.

#### Add "KAP English" courses

Select this sequence if you would like to take KAP English courses. You have the option to change to Academic courses.

# High School Student- Course Planner - Math

#### Math *Graduation requirements listed here* You will need to take Algebra 1, Geometry, and two additional math courses View requirement details **Student Demo Mode** Course Planner Exit Demo X 0年最来9公期本收902点设O\*用 **9th** 10th 6- Summar  $\left(\leftarrow\right)$  ( Continue  $\rightarrow$ Math Select You will need to take Algebra 1. Geometry, and two additional math courses · REQUIREMENTS NOT MET  $\Delta$ View requirement details Choose a course sequence to add: KAP Math (Algebra I in 9th Grade) Add "Academic Math (Algebra I Add "KAP Math (Algebra I in 9th Algebra 18 (02118) 6 向 Geometry B KAP (02518) **O自** Algebra 2B KAP (02538) OB in 9th Grade)" courses Grade)" courses Add another course 0.5 / 0.5 credits 0.5/0.5 credits KAP 0.5 / 0.5 credits KAP **① 向** Algebra 2A KAP (0253A) O B Algebra 1A (0211A) **② 宜** Geometry A KAP (0251A) Select this sequence if you are taking Algebra I in Select this sequence if you are taking Algebra I in  $0.5/0.5$  credits 0.5/0.5 credits 05/05 credits KAP 9th grade and would like to take KAP courses. 9th grade and would like to take Academic You have the option to change Geometry or courses. You have the option to change Geometry **O Add another course** (4) Add another course Add another course or Algebra II to KAP. Algebra II to from KAP to Academic. *Choose more courses to fulfill requirements* $\Omega$ State Catalog

*Choose a sequence based on courses previously taken*

# High School Student- Course Planner- Social Studies

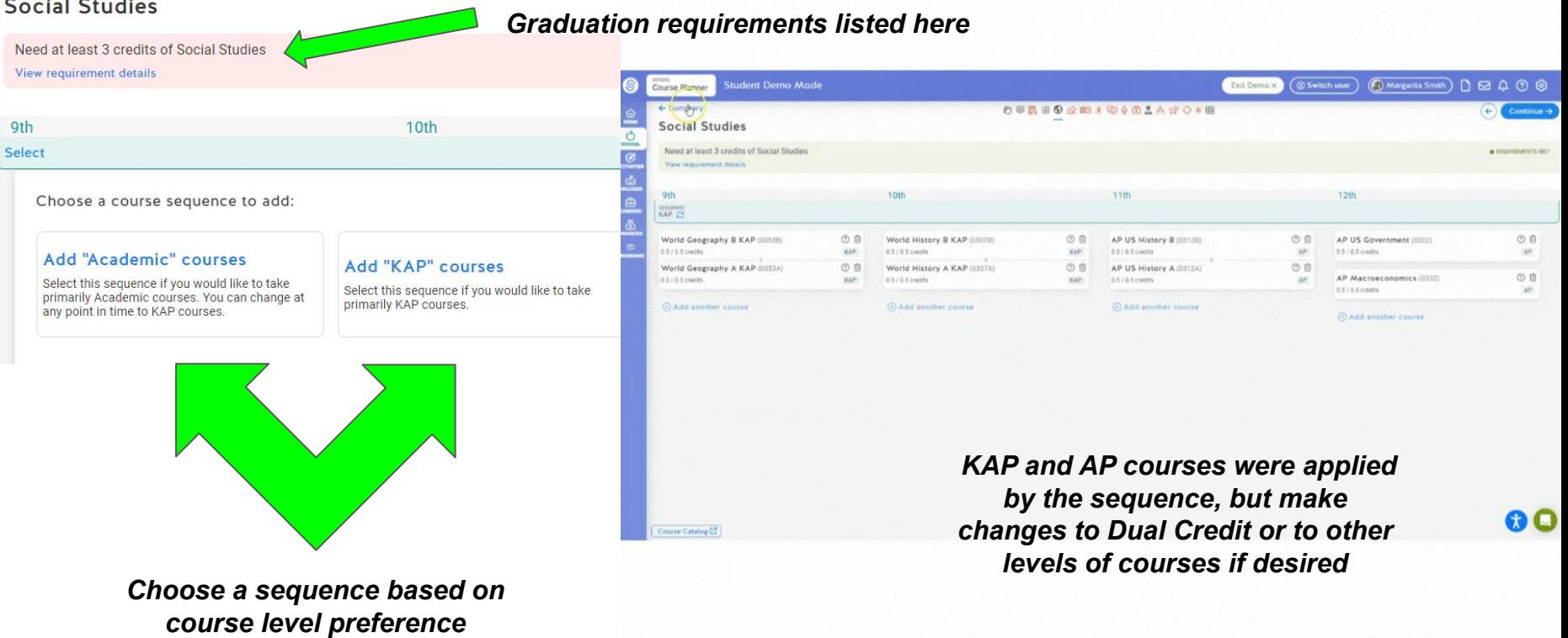

# High School Student- Course Planner- Science

#### **Science** *Graduation requirements listed here* You will need at least 4 science credits View requirement details **Student Demo Mode (© Switch user)** (
O Margarita Smith) | | | | | △ ① ② **Course Planner** Exit Demo X ← Summar 685 #0 Q B + 8 + 6 1 4 + 0 \* 8  $\left( \frac{1}{2} \right)$ Continue -10th Science  $\mathcal{Q}$  $\mathbb Q$ You will need at least 4 science credits · REQUIREMENTS MET  $\circ$ View requirement details **ath** 11th  $1211$  $\ddot{a}$ Choose a course sequence to add: senance<br>Academic 23  $O$   $B$ Biology B (04118) **①自** Chemistry B (04216) (9) 自 Physics B (04318) OB Environmental Systems B (04538)  $0.5205$  models **ASIAS** coulder 0.5.10 Kroutte **ARJAK Hadder** Add "KAP" courses Add "Academic" courses  $0B$ Biology A (0411A) O B Chemistry A (0421A) **① 应** Physics A (0431A) ① 白 Environmental Systems A (0453A)  $0.5/0.5$  credits 0.5 / 0.5 credits 0.5/0.5 credits 0.5/0.5 credits Select this sequence if you would like to take KAP Select this sequence if you would like to take Science courses. You can enroll in KAP courses Academic Science courses. You can choose to (-) Add another course and another course (a) Add another course (a) Add another course: at any time. The expectation is that KAP students change any course to KAP. eventually take an AP science course. *Change your sequence and add courses you would like to take*60 Q

Course Catalog<sup>(2)</sup>

*Choose a sequence based on course level preference*

9th

**Select** 

# Junior High Students - Choose courses in all subject areas and build a 3 year plan

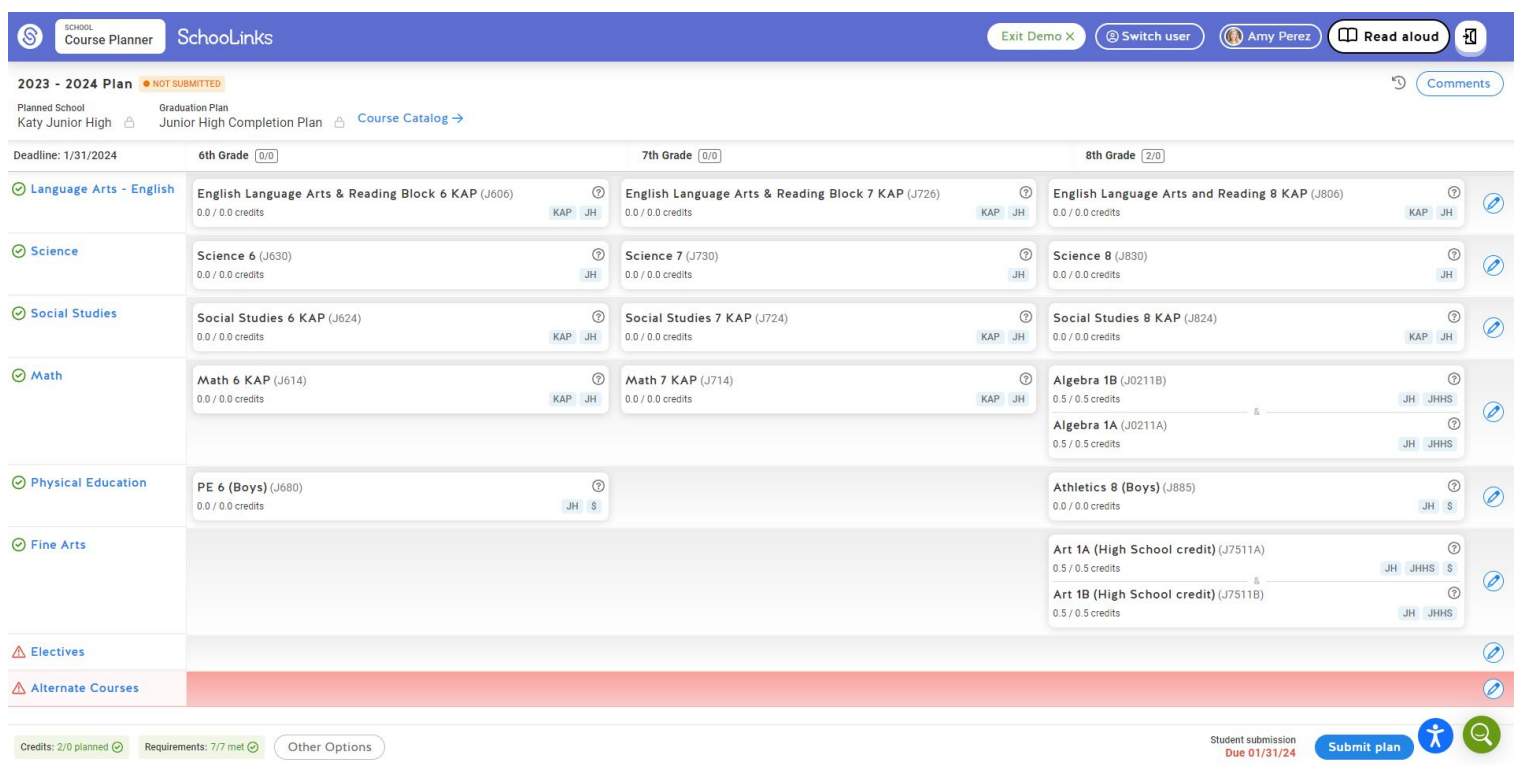

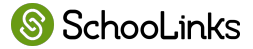

# Junior High Students - Use Course Planner for Course Selection

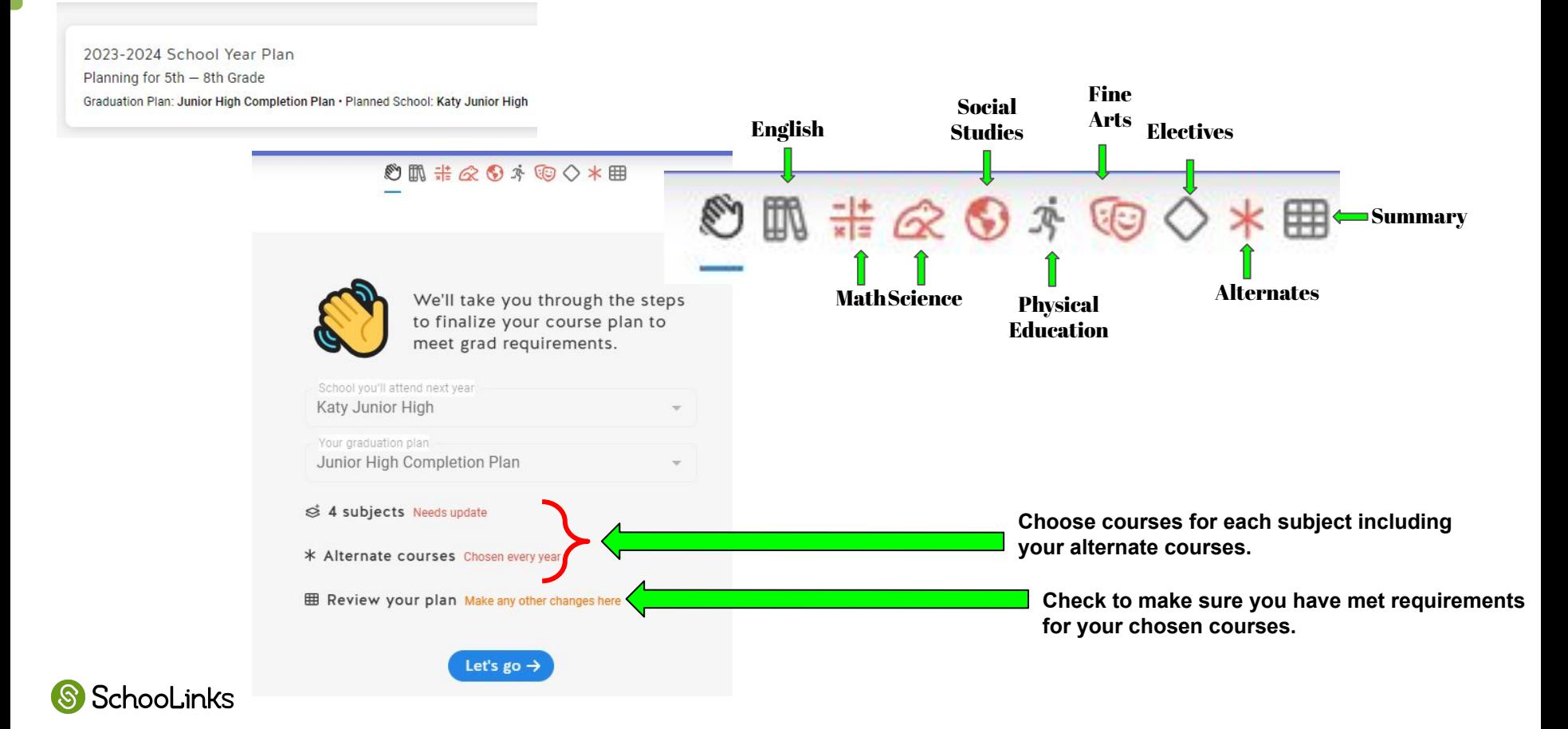

# Students - Course Planner - making a change to courses applied to your plan by a sequence

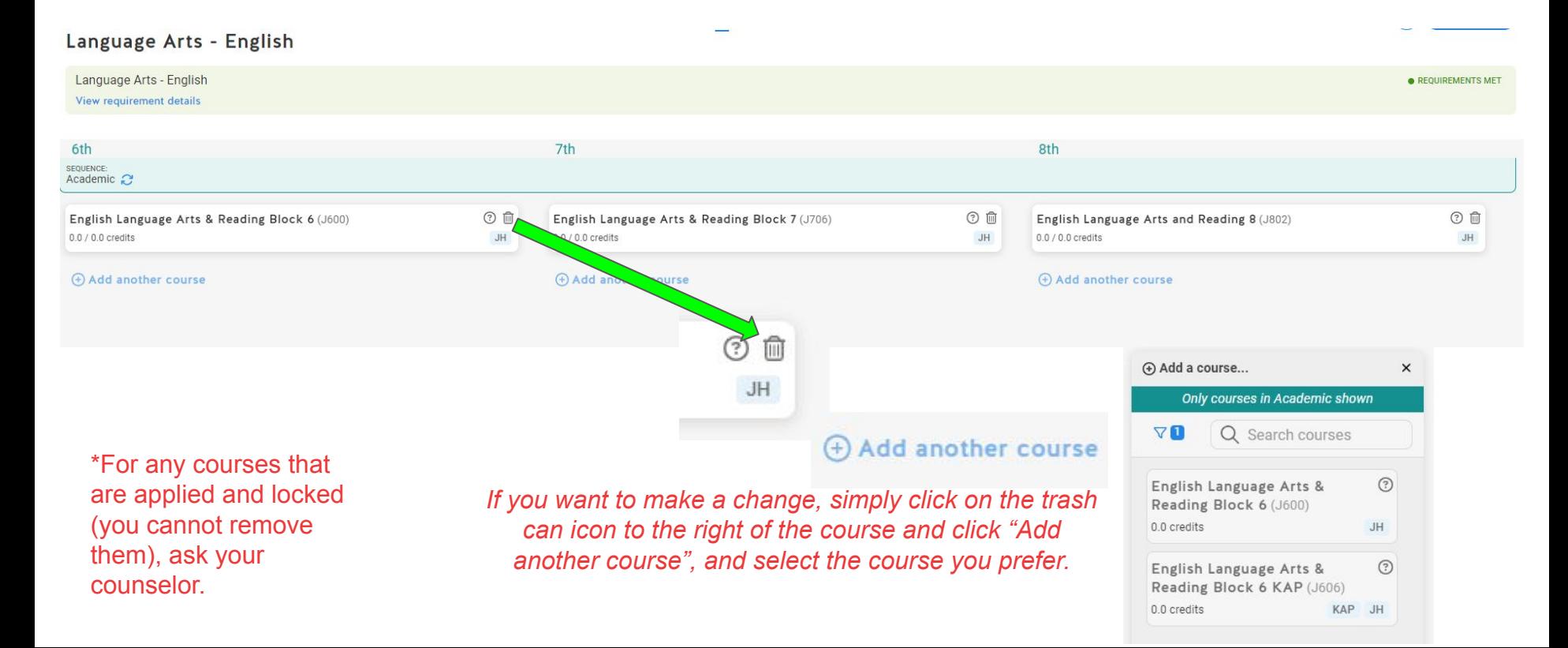

# Junior High Student - Course Planner- Math

*Junior High requirements listed here*

### Math Math View requirement details

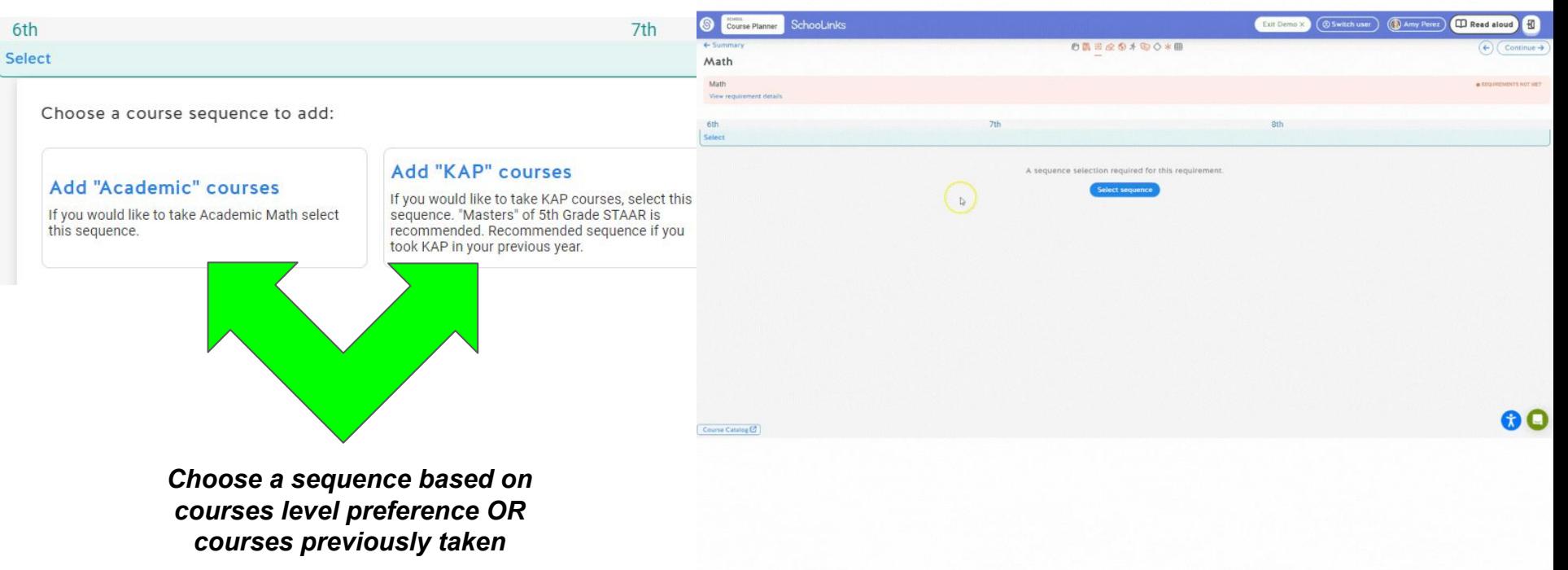

# Junior High Student - Course Planner - Physical Education

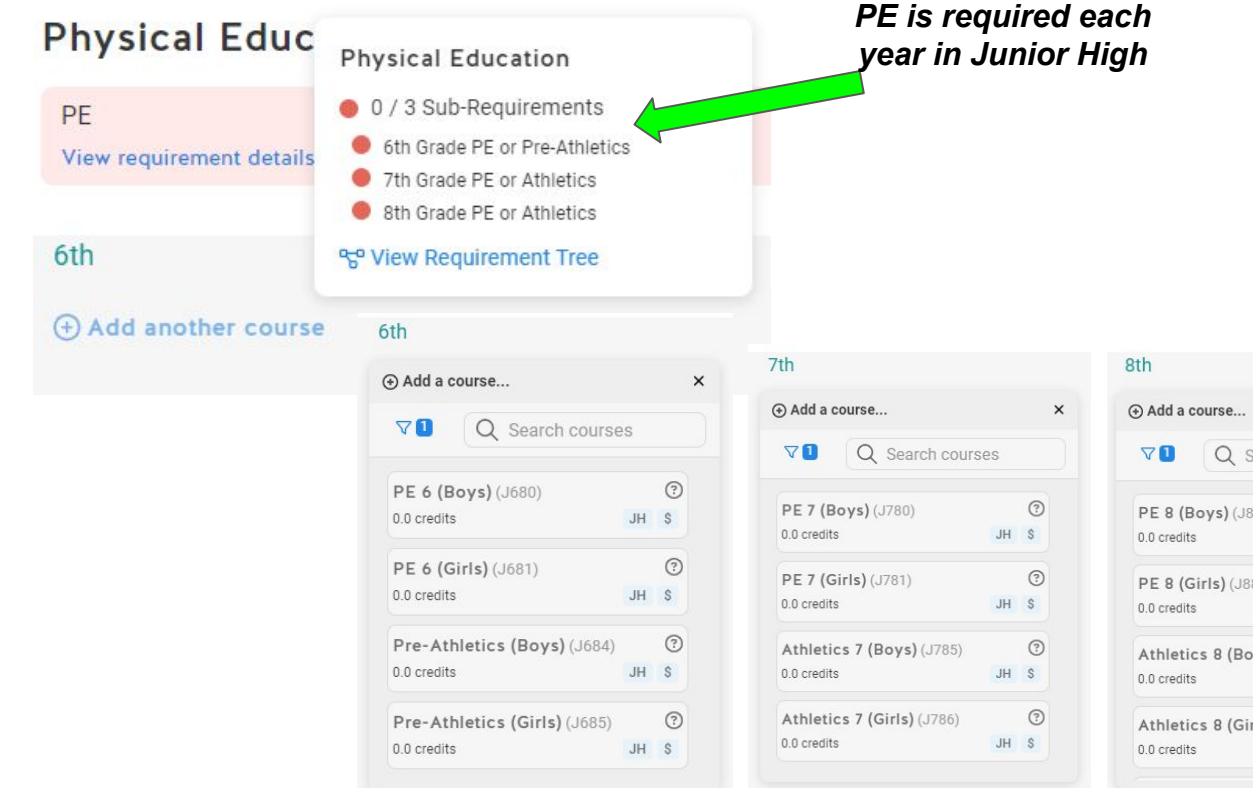

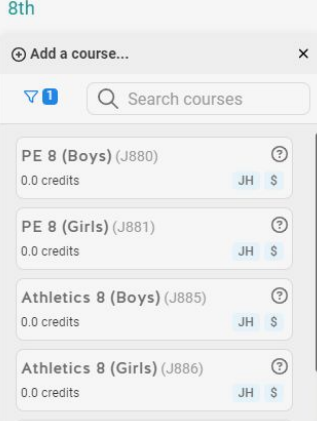

*Select PE or Pre-Athletics/Athletics for each year of Junior High. \*Athletics Placement requires Coach's approval*

# Junior High Student - Course Planner - Fine Arts

#### **Fine Arts**

One year of a junior high Fine Arts course is required for all students during their 6th OR 7th OR 8th grade year. View requirement details

*One year of Fine Arts is required in Junior High*

80

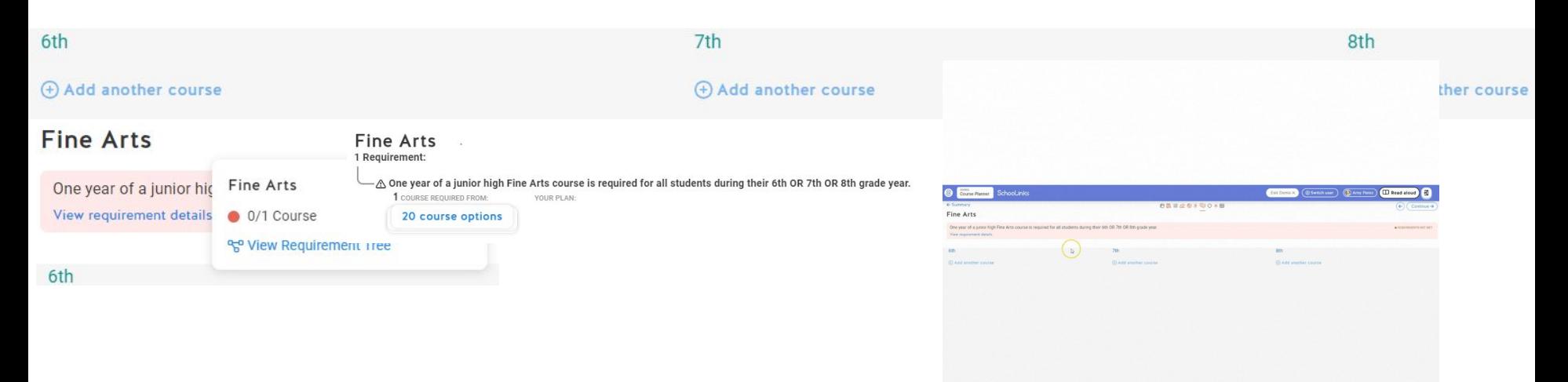

*Select PE or Pre-Athletics/Athletics for each year of Junior High. \*Athletics Placement requires Coach's approval*

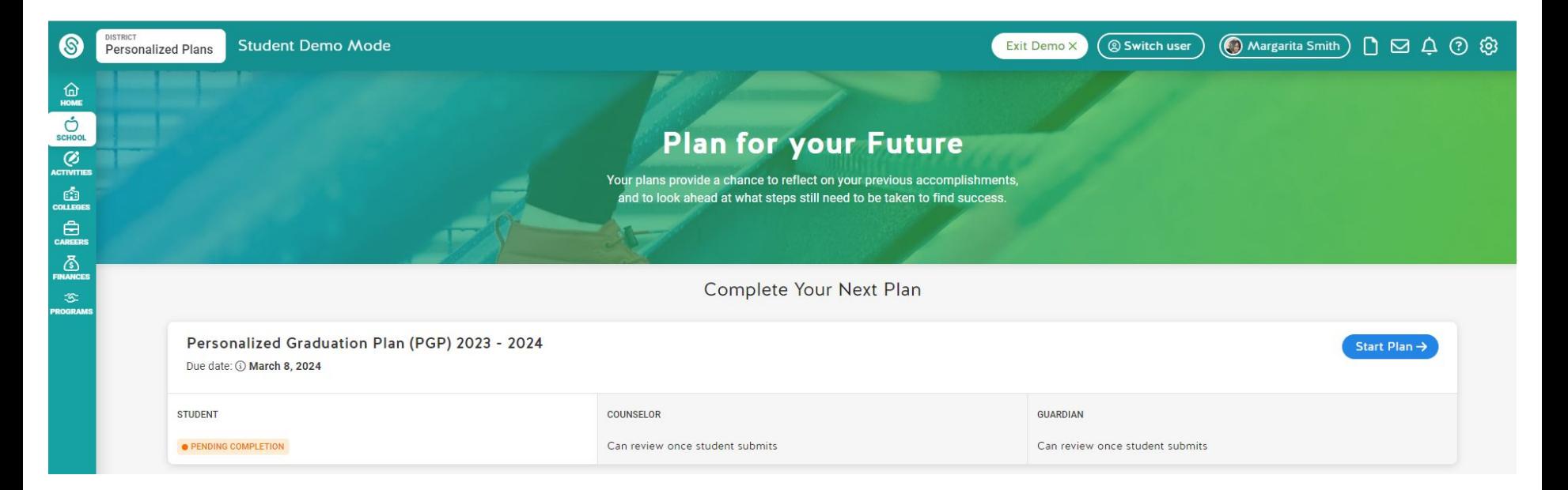

#### **Background Information**

Review the following information so that you understand important terminology and requirements relating to the academic planning process.

- 1. Performance Acknowledgments
- 2. College Career and Military Readiness (CCMR)
- 3. Endorsements

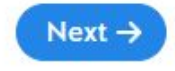

# Click on links in background information to learn more

#### Academic Plan  $\left( 2\right)$

Review and verify your course plan with your guardian

Course plan submitted for Katy HS

View course plan [7]

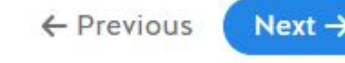

# Check your course requests

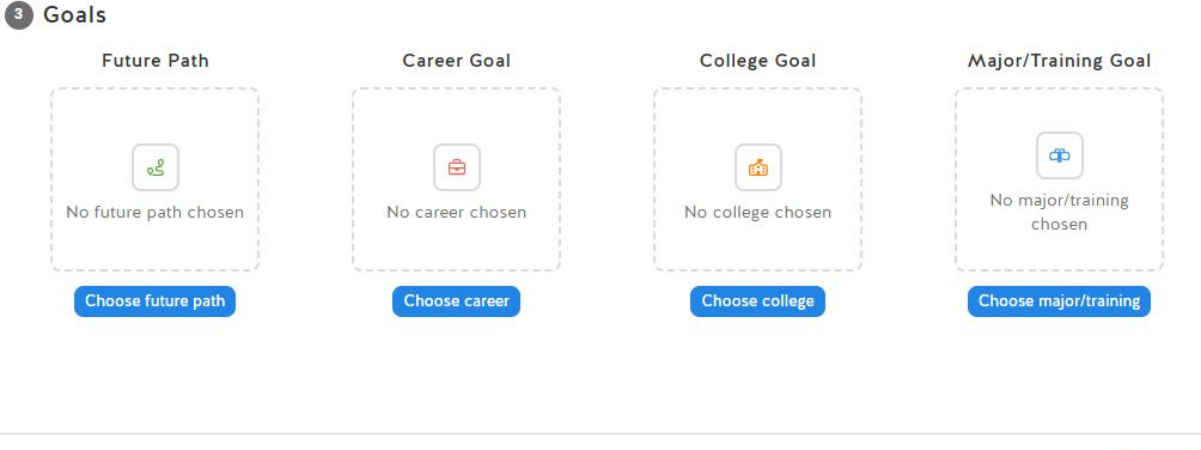

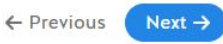

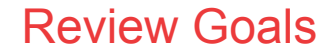

#### Reformance Acknowledgments

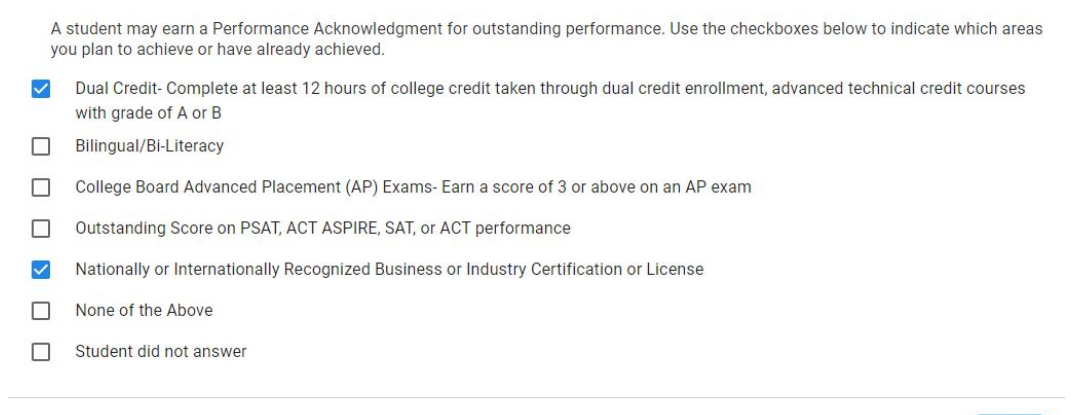

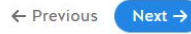

## Plan for Performance Aknowledgements

#### 5 College, Career and Military Readiness (CCMR) Indicators

Use the checkboxes below to indicate the CCMR indicators you plan to complete

- Met ELA + Math TSI, or SAT/ACT equivalent П
- College Prep Credit (ELA + Math)
- AP Exam (score 3 or higher)
- IB Exam (score 4 or higher, Not currently offered at Katy ISD)
- OnRamps course credit with college credit accepted in ANY subject area (Not currently offered at Katy ISD)
- Dual Credit-3 or more hours of ELA or Math, or 9 or more hours of any subject п
- Earned Associate's degree in HS (Not currently offered at Katy ISD)
- Enlisted in US Armed Services п
- Earned Level I or Level II Certification
- П Earned Industry-Based Certification
- SpEd grad FHSP + Endorsement п
- Completed IEP/Workforce Ready
- CTE Coherent sequence aligned with industry-based certification
- п Student did not answer

# Plan to earn CCMR

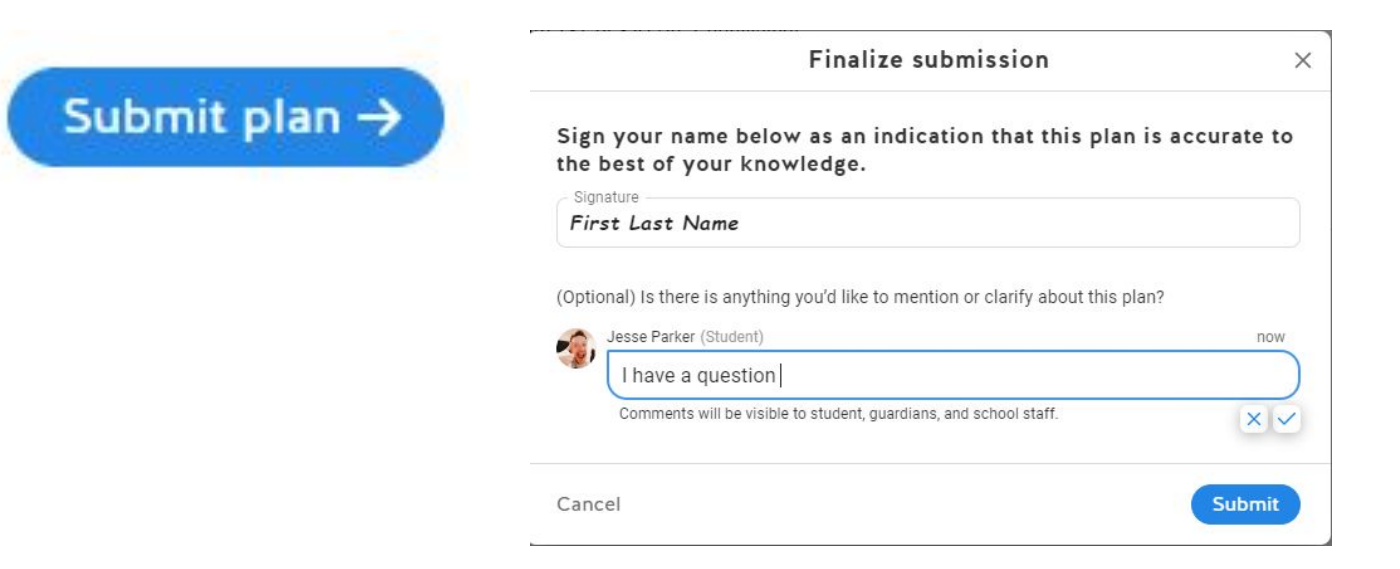

# \*\*Student must submit by March 8 to complete course selection process

# **Communication Opportunities**

- **Message Center**
- Leave Comments on Course Plans
- **Help Center**
- Login to SchooLinks, click on the Question Mark
- Use the search to find your answer OR browse the topics

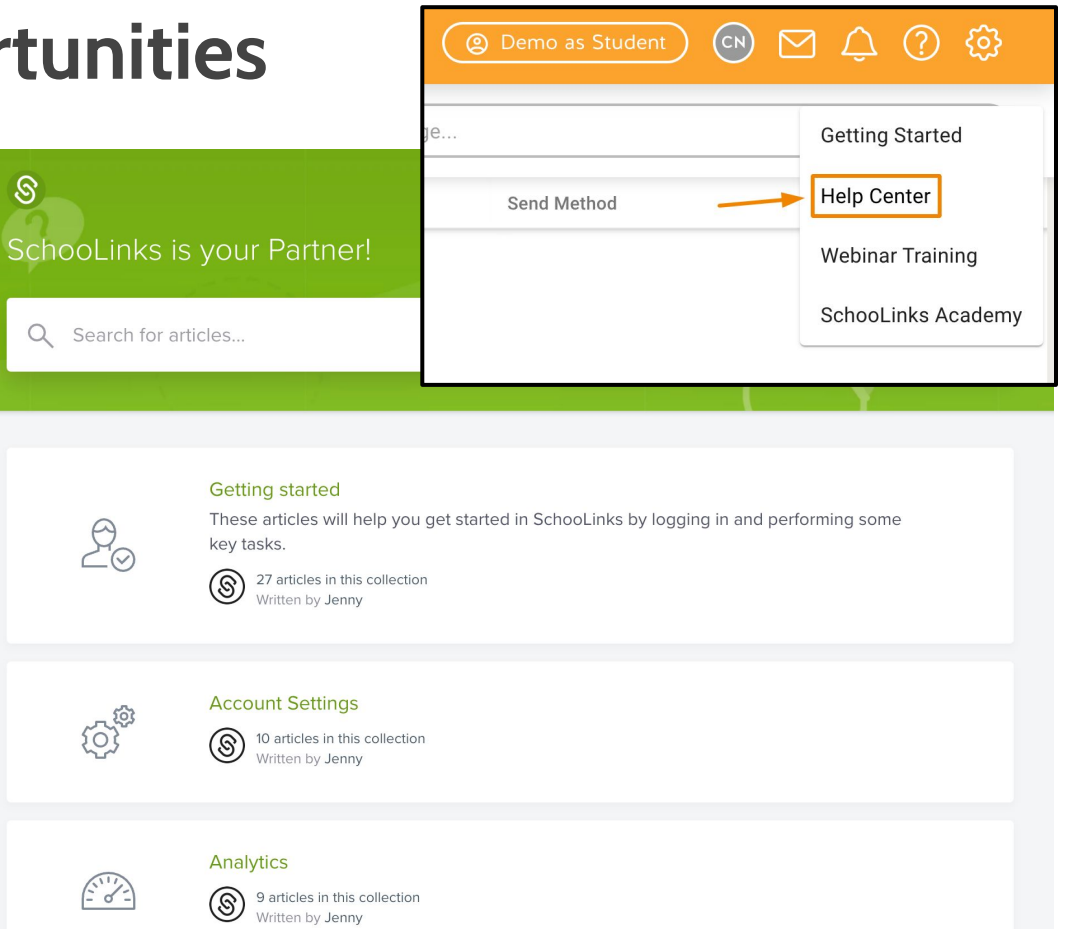

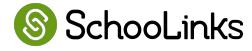

# **How to communicate with your counselor during course selection Communication**

Send the SchooLinks team a message by clicking the chat icon.

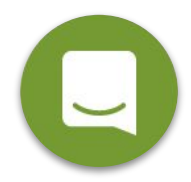

- Message your student's counselor by selecting the Envelope icon at the top of the screen.
- Leave a comment on your child's course plan.

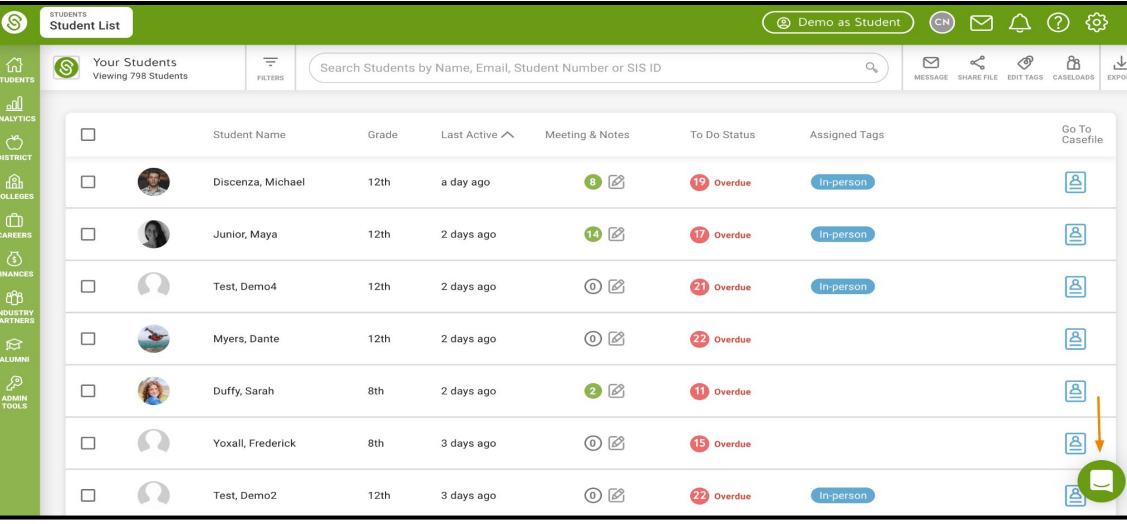

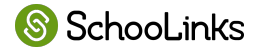

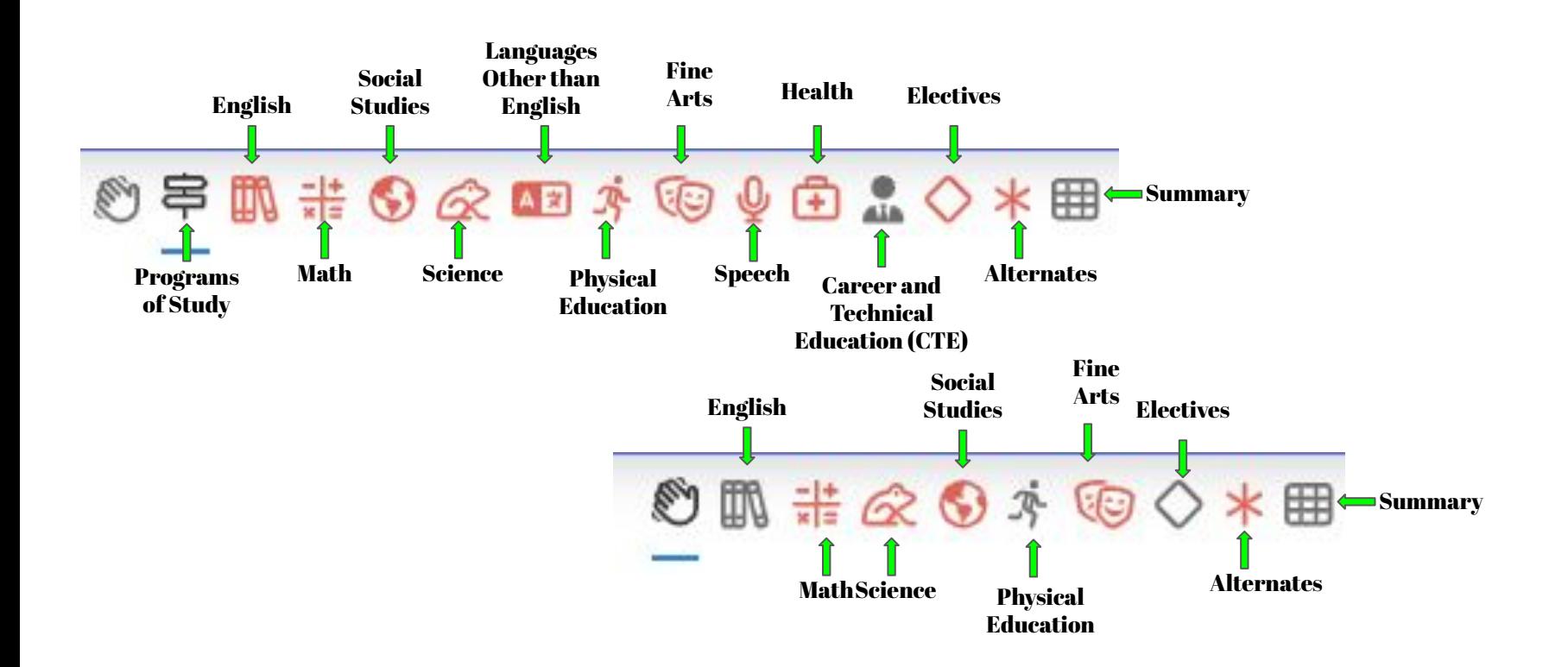